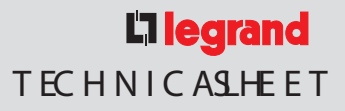

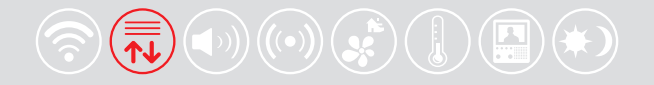

# **Scenario control** 5739 03

5739 02

## **Description**

The Scenario Control is a device which lets you call, create or edit scenarios saved in an Scenario Module 035 51, simply and intuitively.

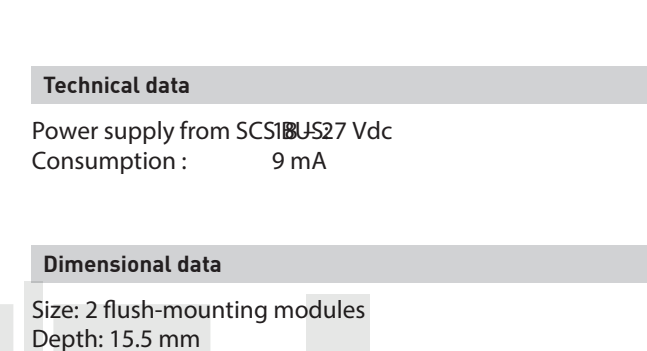

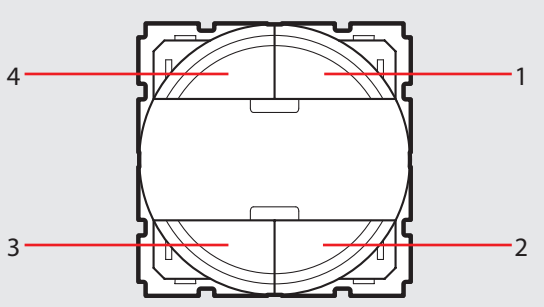

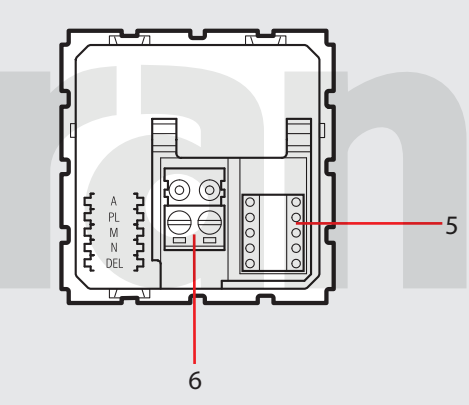

## **Legend**

- 1. Key 2
- 2. Key 4
- 3. Key 3
- 4. Key 1
- 5. Configurator housing
- 6. BUS

M SCS B U SSYST E LG00044-b-UK LG00044-b-UK

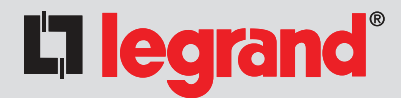

5739 02 5739 03

### **Configuration**

Positions A and PL of the scenario control must correspond to those in the scenario module 035 51. The association of each key of the control with one of the scenarios stored by the module is made by configuring housing M. It is possible to configure positions N and DEL to set the number of the scenario to be activated with a delay (15  $s - 15$  ms).

Correspondence between the 4 keys of the scenario control and the number of scenarios stored in the scenario module:

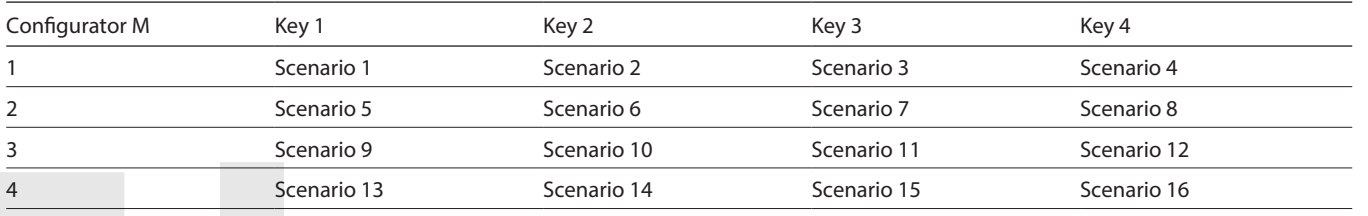

Depending on the configurators inserted in position N, it is possible to set fagdeta poton the DEL position determines the delay on activating be associated with one or all scenarios before being actually actuated.

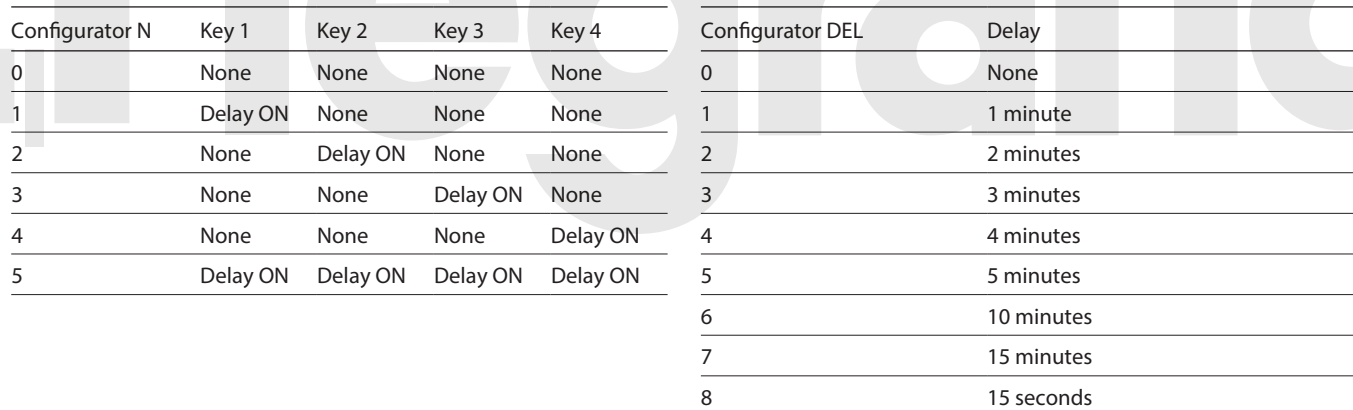

#### Scenario programming

To program, change or delete a scenario, the programming **of** ISce**ñarde le techise o 35** follows: must be enabled, confirmed by the programming status LED turning <sub>በ</sub>ழ een prosincelle must be enabled for programming the lock/unlock key for at least 0.5 seconds). After this has been done proceed as follows: The correction of the scenario to delete for at least 10 seconds and correct 2) press the pushbutton of the scenario to delete for at least 10 seconds

9 30 seconds

- 1) press one of the four control keys the scenario should be associated to for deleted. If the LED does not flash, the procedure has been u seconds. The corresponding LED starts flashing: responding LED will flash quickly for about 2 seconds, confirming that
- 2) set the scenario using the corresponding controls for the various Automation, LED, "reset scenarios", will flash quickly. Temperature control, Sound system, etc. functions; To reset the whole memory from the scenario module press the DEL ke
- NOTE: necessary operations have been completed, block progr<br>3) confirm the scenario by quickly pressing the corresponding key on the control to control the scenario medula exit programming mode; pressing the lock/unlock key of the scenario module for at least 0.5 seconds. the corresponding LED turns red.
- 4) to change a scenario or create new ones to combine with other **©onstriolet fon shæ0e35** 65 scenario programmer: the procedure starting from 1. pressing a key while configuring M=CEN, N=0 and DEL=0 will send to tl
- programmer an A/PL control as well as the pushbutton number corresp<br>To recall an existing scenario, a quick pressure of the corresponding key is enough. the key pressed.